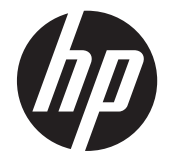

# HP LD4730 and LD4730G LCD Ultraslim Bezel Digital Signage Displays

Command Reference Guide

© 2012 Hewlett-Packard Development Company, L.P.

Microsoft, Windows, and Windows Vista are either trademarks or registered trademarks of Microsoft Corporation in the United States and/or other countries.

The only warranties for HP products and services are set forth in the express warranty statements accompanying such products and services. Nothing herein should be construed as constituting an additional warranty. HP shall not be liable for technical or editorial errors or omissions contained herein.

This document contains proprietary information that is protected by copyright. No part of this document may be photocopied, reproduced, or translated to another language without the prior written consent of Hewlett-Packard Company.

First Edition (January 2012)

Document Part Number: 680967-001

#### **About This Guide**

This guide provides information on command references for the HP LD4730 and LD4730G LCD Ultra-slim Bezel Digital Signage Displays.

A WARNING! Text set off in this manner indicates that failure to follow directions could result in bodily harm or loss of life.

**A CAUTION:** Text set off in this manner indicates that failure to follow directions could result in damage to equipment or loss of information.

**NOTE:** Text set off in this manner provides important supplemental information.

# **Table of contents**

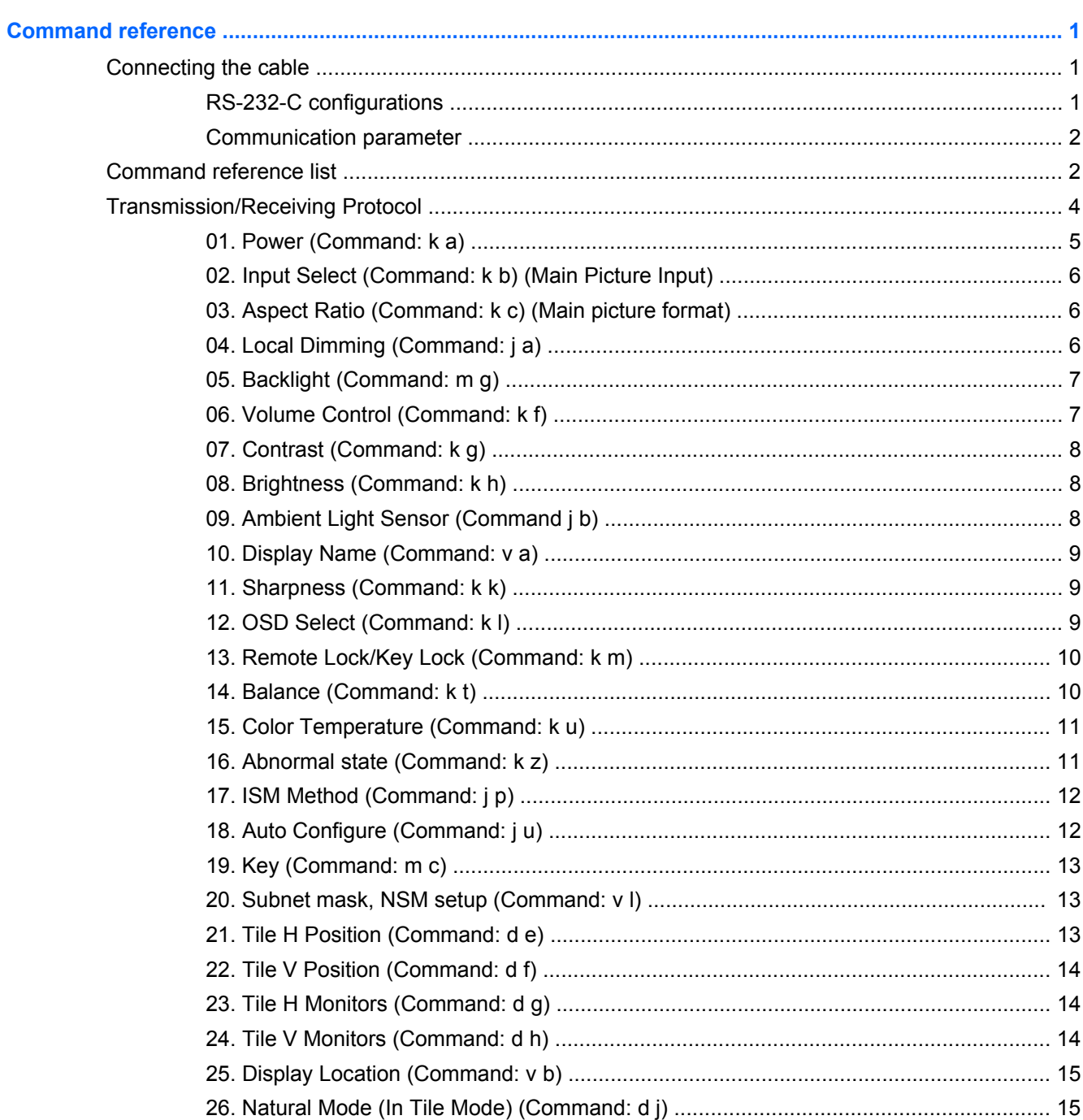

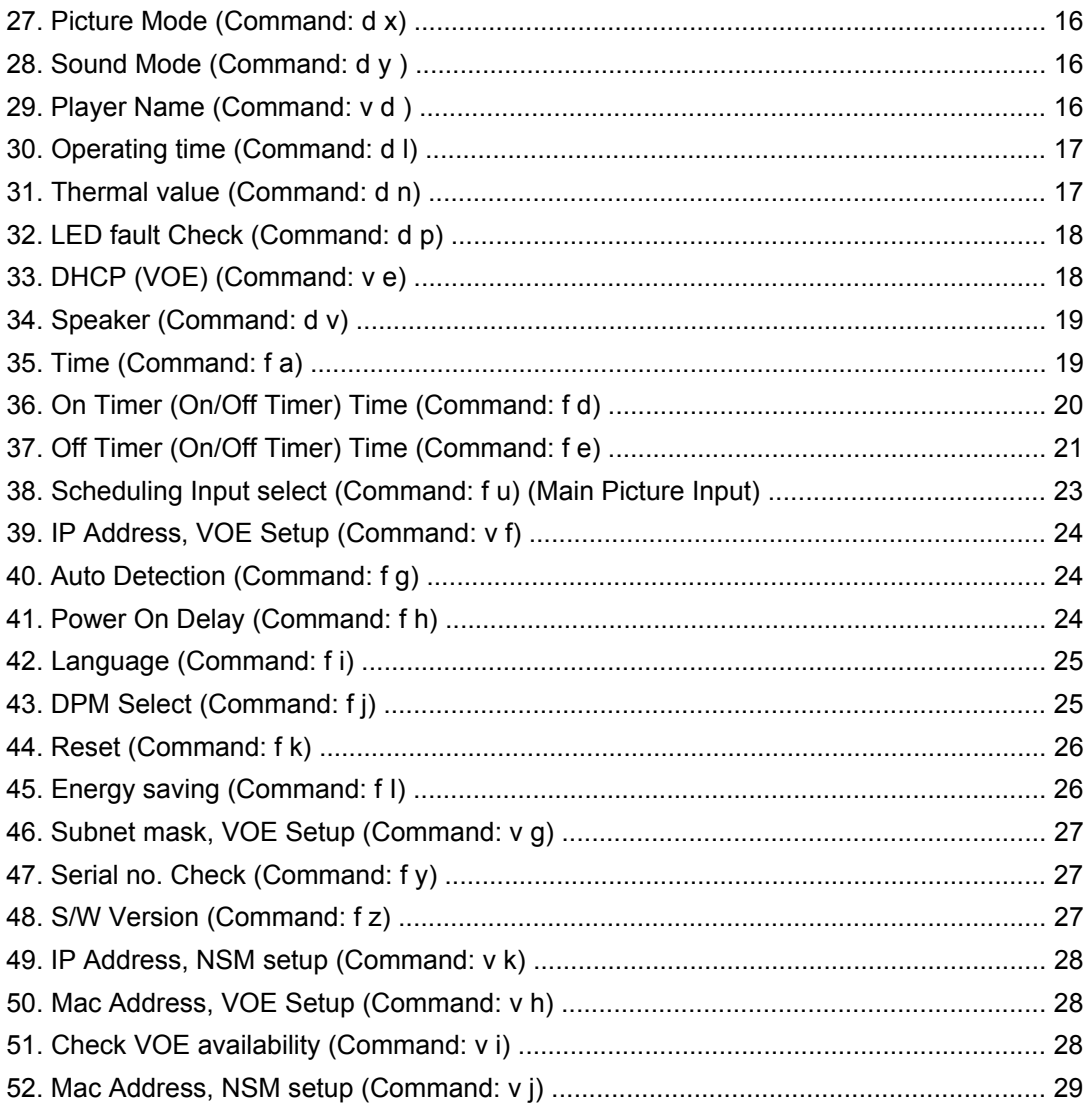

# <span id="page-6-0"></span>**Command reference**

This chapter gives the information needed to send control commands to the display from your own programs. Use the RS-232-C port for transmitting and receiving commands.

## **Connecting the cable**

Use this method if you want to connect several products to a single PC so that all displays can be controlled at once.

Connect the RS-232-C cable as shown in the following illustration. The RS-232-C protocol is used for communication between the media player/computer and the display. You can turn the display on/off, select an input source or adjust the OSD menu from the media player/computer.

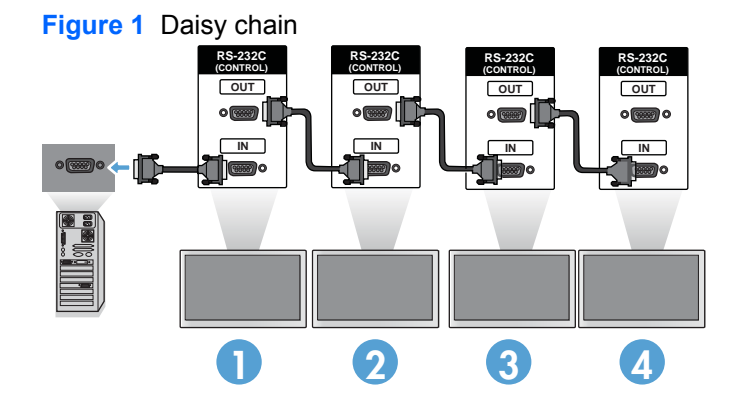

#### **RS-232-C configurations**

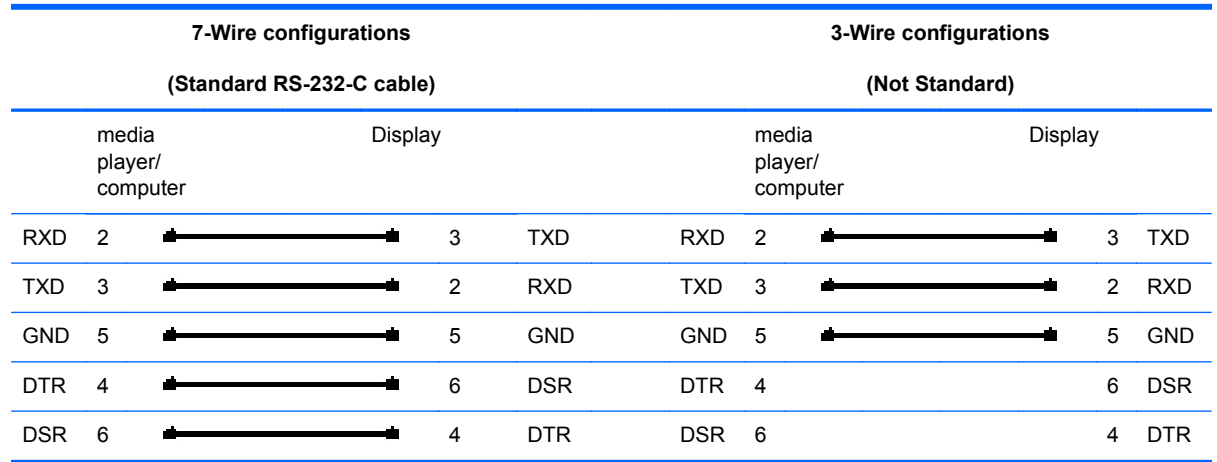

<span id="page-7-0"></span>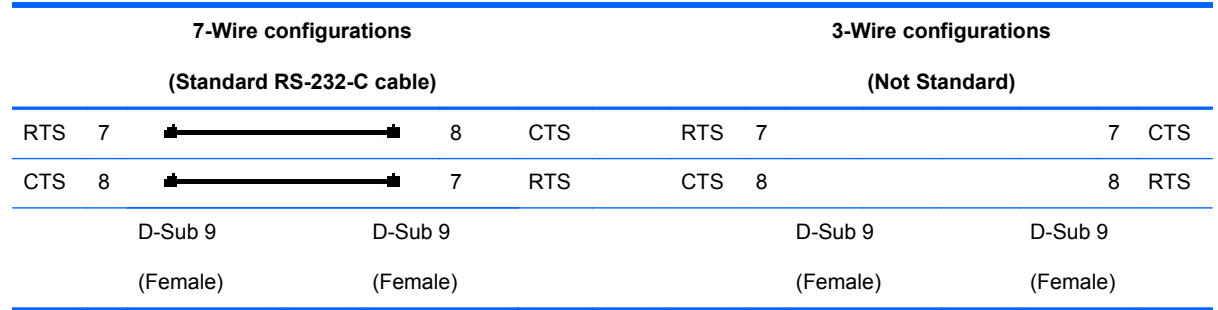

#### **Communication parameter**

- Baud Rate—9600 baud rate (UART)
- Data Length—8 bit
- Parity Bit—None
- Stop Bit-1 bit
- Flow Control—None
- Communication Code—ASCII code
- Use a crossed (reverse) cable

## **Command reference list**

The table below shows the commands supported by the LD4730 and LD4730G.

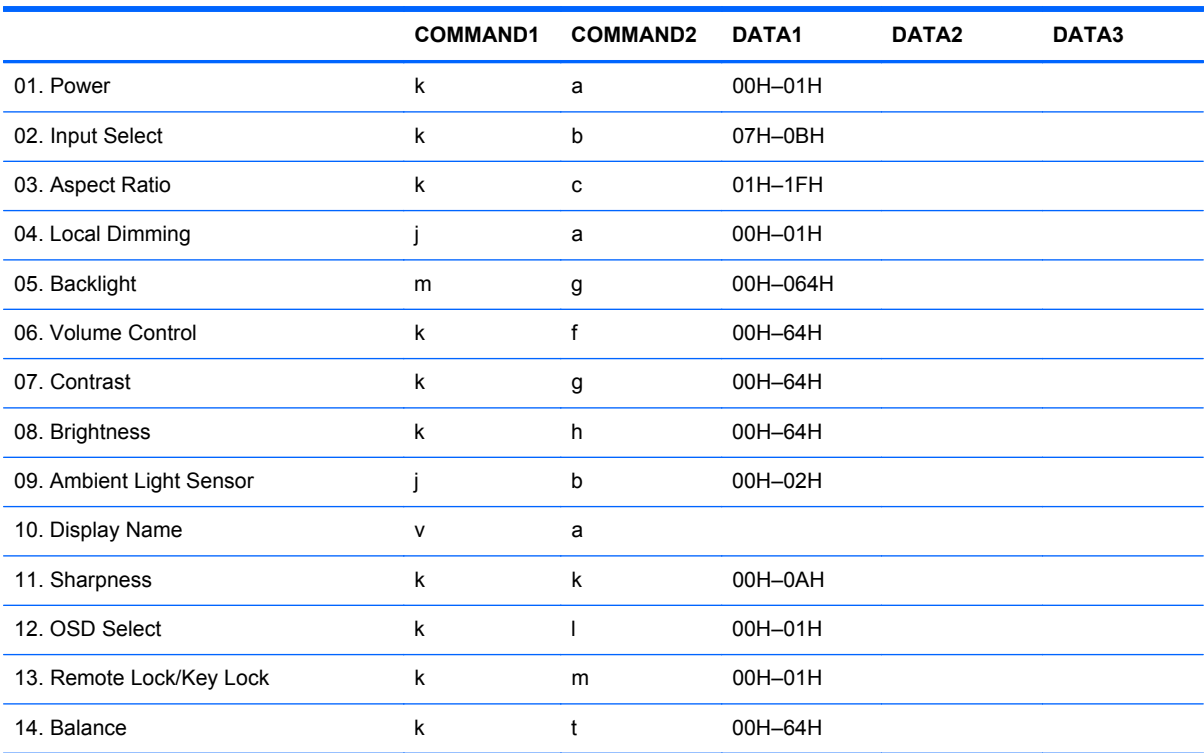

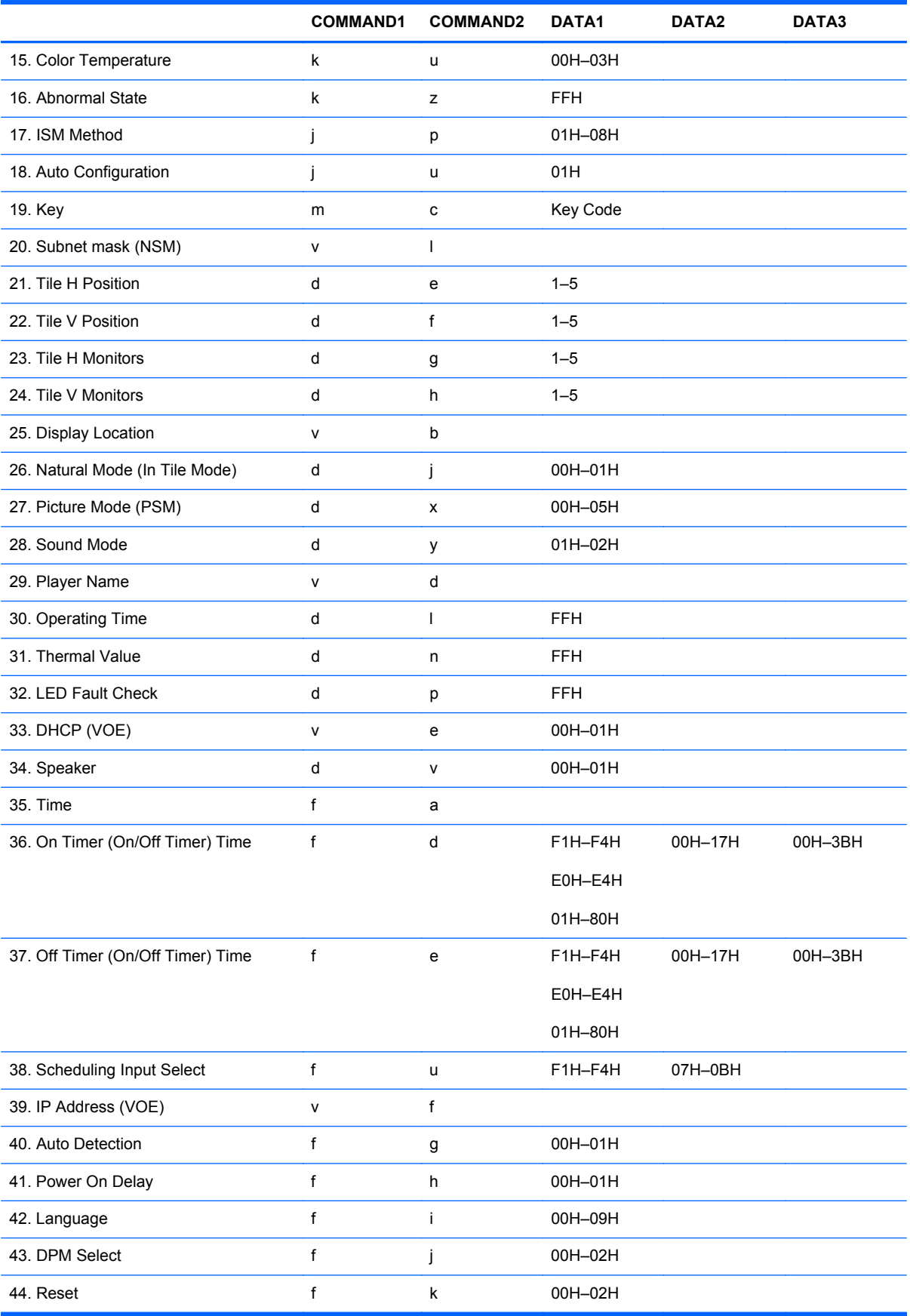

<span id="page-9-0"></span>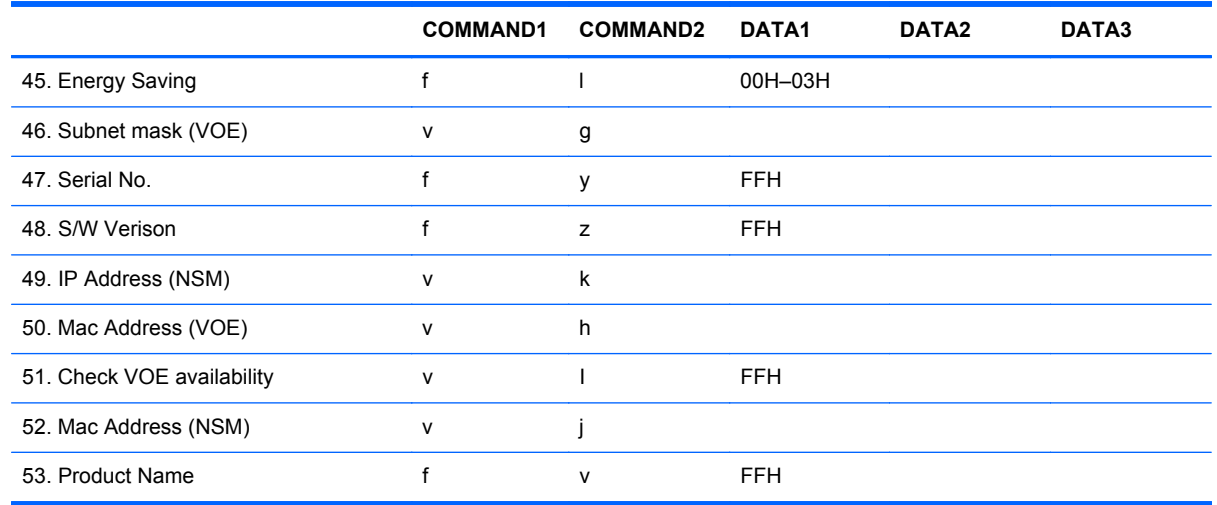

## **Transmission/Receiving Protocol**

*Transmission*

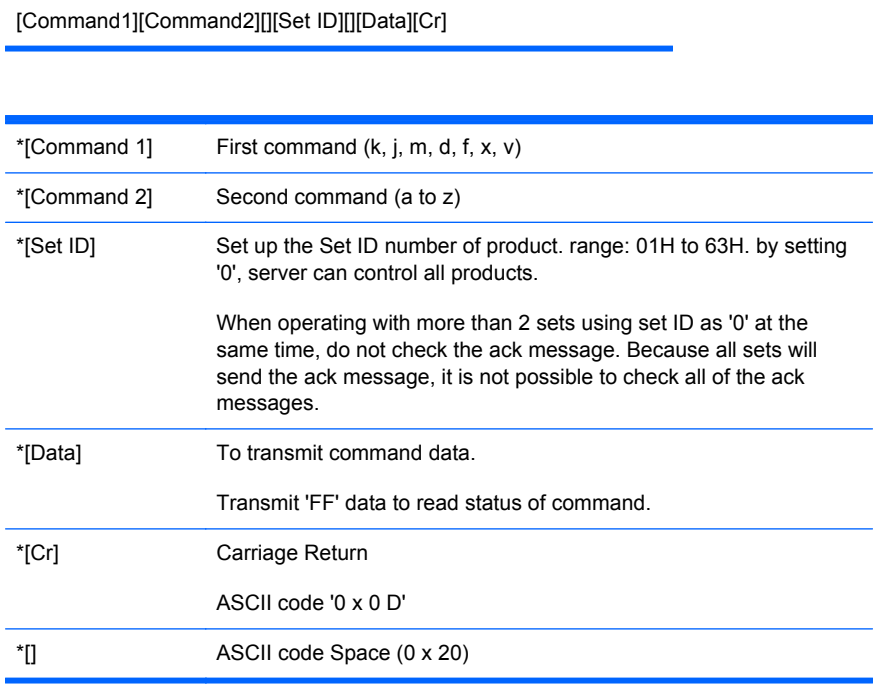

#### *OK Acknowledgement*

[Command2][][Set ID][][OK][Data][x]

\*The Product transmits ACK (acknowledgement) based on this format when receiving normal data. At this time, if the data is in data read mode, it indicates present status data. If the data is in data write mode, it returns the data of the media player/computer.

<span id="page-10-0"></span>*Error Acknowledgement*

[Command2][][Set ID][][NG][Data][x]

If there is an error, it returns NG

#### **01. Power (Command: k a)**

To control Power On/Off of the Set.

*Transmission*

[k][a][][Set ID][][Data][Cr]

[Data] 0: Power Off

1: Power On

*Acknowledgement*

[a][][Set ID][][OK][Data][x]

To show the status of Power On/Off.

*Transmission*

[k][a][][Set ID][][FF][Cr]

*Acknowledgement*

[a][][Set ID][][OK][Data][x]

[Data] 0: Power Off

1: Power On

#### <span id="page-11-0"></span>**02. Input Select (Command: k b) (Main Picture Input)**

To select input source for the Set.

*Transmission*

[k][b][][Set ID][][Data][Cr]

[Data] 07H: RGB (PC)

09H: Ethernet

0BH: DisplayPort (PC)

*Acknowledgement*

[b][][Set ID][][OK][Data][x]

## **03. Aspect Ratio (Command: k c) (Main picture format)**

To adjust the screen format.

*Transmission*

[k][c][][Set ID][][Data][Cr]

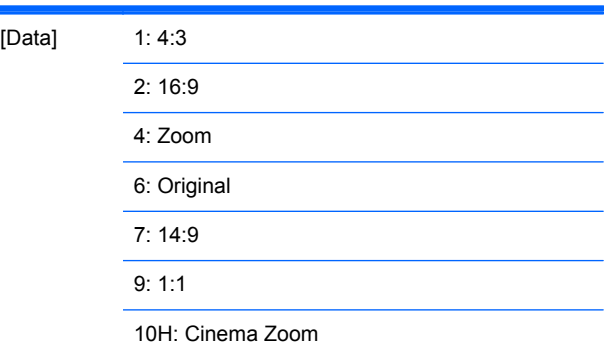

*Acknowledgement*

[c][][Set ID][][OK][Data][x]

## **04. Local Dimming (Command: j a)**

To turn local dimming on/off.

#### <span id="page-12-0"></span>*Transmission*

[j][a][][Set ID][][Data][Cr]

[Data] 0: Local dimming off

1: Local dimming on

#### *Acknowledgement*

[a][][Set ID][][OK][Data][x]

#### **05. Backlight (Command: m g)**

To control the brightness of the backlight.

*Transmission*

[m][g][][Set ID][][Data][Cr]

[Data] Min: 00H to Max: 64H

*Acknowledgement*

[g][][Set ID][][OK][Data][x]

#### **06. Volume Control (Command: k f)**

To adjust Volume.

*Transmission*

[k][f][][Set ID][][Data][Cr]

[Data] Min: 00H to Max: 64H

(Hexadecimal code)

*Acknowledgement*

[f][][Set ID][][OK][Data][x]

#### <span id="page-13-0"></span>**07. Contrast (Command: k g)**

To adjust screen contrast.

*Transmission*

[k][g][][Set ID][][Data][Cr]

[Data] Min: 00H to Max: 64H

*Acknowledgement*

[g][][Set ID][][OK][Data][x]

### **08. Brightness (Command: k h)**

To adjust screen brightness.

*Transmission*

[k][h][][Set ID][][Data][Cr]

[Data] Min: 00H to Max: 64H

*Acknowledgement*

[h][][Set ID][][OK][Data][x]

#### **09. Ambient Light Sensor (Command j b)**

To set the frequency of adjustment to ambient light.

*Transmission*

[j][b][][Set ID][][Data][Cr]

[Data] 00H: OFF 01H: LOW 02H: HIGH <span id="page-14-0"></span>*Acknowledgement*

[b][][Set ID][][OK][Data][x]

## **10. Display Name (Command: v a)**

To fill the Display Name field for VOE.

*Transmission*

[v][a[][Set ID][][Data][Cr]

[Data] A text string, 32 characters maximum.

*Acknowledgement*

[a][][Set ID][][OK][Data][x]

#### **11. Sharpness (Command: k k)**

To adjust the screen Sharpness.

*Transmission*

[k][k][][Set ID][][Data][Cr]

[Data] Min: 00H to Max: 0AH

*Acknowledgement*

[k][][Set ID][][OK][Data][x]

#### **12. OSD Select (Command: k l)**

To control OSD on/off to the set.

*Transmission*

[k][l][][Set ID][][Data][Cr]

<span id="page-15-0"></span>[Data] 0: OSD Off 1: OSD On

*Acknowledgement*

[l][][Set ID][][OK][Data][x]

### **13. Remote Lock/Key Lock (Command: k m)**

To control Remote Lock on/off to the set.

This function, when controlling RS-232-C, locks the remote control and the local keys.

*Transmission*

[k][m][][Set ID][][Data][Cr]

[Data] 0: Off

*Acknowledgement*

[m][][Set ID][][OK][Data][x]

1: On

#### **14. Balance (Command: k t)**

To adjust the sound balance.

*Transmission*

[k][t][][Set ID][][Data][Cr]

[Data] Min: 00H to Max: 64H

(Hexadecimal code)

00H: Step L50

64H: Step R50

*Acknowledgement*

[t][][Set ID][][OK][Data][x]

#### <span id="page-16-0"></span>**15. Color Temperature (Command: k u)**

To adjust the screen color temperature.

*Transmission*

[k][u][][Set ID][][Data][][Red gain][][Green gain][][Blue gain][Cr]

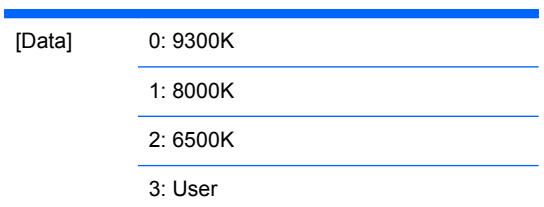

When Data is 3, specify R, G, B gains:

[Red gain] 00H — FFH

[Green gain] 00H — FFH

[Blue gain] 00H — FFH

*Acknowledgement*

[u][][Set ID][][OK][Data][][Red gain][][Green gain][][Blue gain][x]

#### **16. Abnormal state (Command: k z)**

Abnormal State: Used to Read the power off status when Stand-by mode.

*Transmission*

[k][z][][Set ID][][Data][Cr]

[Data] FF: Read

ENWW **ENWW ENWW ENWW ENWW ENWW ENWW ENWW ENWW ENWW ENGINEER ENGINEER ENGINEER ENGINEER ENGINEER ENGINEER ENGINEER ENGINEER ENGINEER ENGINEER ENGINEER ENGINEER ENGINEER ENGINEER**

#### <span id="page-17-0"></span>*Acknowledgement*

[z][][Set ID][][OK][Data][x]

[Data] 0: Normal (Power on and signal exist) 1: No signal (Power on) 2: Turn the display off by remote control 3: Turn the display off by sleep time function 4: Turn the display off by RS-232-C function 8: Turn the display off by off time function

9: Turn the display off by auto off function

#### **17. ISM Method (Command: j p)**

Used to select the afterimage preventing function.

*Transmission*

[j][p][][Set ID][][Data][Cr]

[Data] 1H: Inversion 2H: Orbiter 4H: White Wash 6H: Dot wash

8H: Off

*Acknowledgement*

[p][][Set ID][][OK][Data][x]

#### **18. Auto Configure (Command: j u)**

To adjust picture position and minimize image shaking automatically. It works only in RGB (PC) mode.

*Transmission*

[j][u][][Set ID][][Data][Cr]

<span id="page-18-0"></span>[Data] 1: To set

#### *Acknowledgement*

[u][][Set ID][][OK][Data][x]

#### **19. Key (Command: m c)**

To send an infrared remote control key press.

*Transmission*

[m][c][][Set ID][][Data][Cr]

[Data] Code of the desired key.

*Acknowledgement*

[c][][Set ID][][OK][Data][x]

#### **20. Subnet mask, NSM setup (Command: v l)**

To set the subnet mask for Network Sign Manager.

*Transmission*

[v][l][][Set ID][][Data][Cr]

[Data] A text string, of the form: "hhhhhh" where h is a hex digit.

*Acknowledgement*

[I][][Set ID][][OK/NG][Data][x]

#### **21. Tile H Position (Command: d e)**

To set the Horizontal position of this display within a tiled array.

*Transmission*

<span id="page-19-0"></span>[d][e][][Set ID][][Data][x]

[Data] Min: 1 to Max: 5

*Acknowledgement*

[e][][Set ID][][OK/NG][Data][x]

#### **22. Tile V Position (Command: d f)**

To set the Vertical position of this display in a tiled array.

*Transmission*

[d][f][][Set ID][][Data][x]

[Data] Min: 1 to Max: 5

*Acknowledgement*

[f][][Set ID][][OK/NG][Data][x]

#### **23. Tile H Monitors (Command: d g)**

To set the number of columns.

*Transmission*

[d][g][][Set ID][][Data][x]

[Data] Min: 1 to Max: 5

*Acknowledgement*

[g][][Set ID][][OK/NG][Data][x]

#### **24. Tile V Monitors (Command: d h)**

To set the number of rows.

#### <span id="page-20-0"></span>*Transmission*

[d][h][][Set ID][][Data][x]

[Data] Min: 1 to Max: 5

*Acknowledgement*

[h][][Set ID][][OK/NG][Data][x]

#### **25. Display Location (Command: v b)**

To fill the Display Location field for VOE.

*Transmission*

[v][b][][Set ID][][Data][x]

[Data] A text string, 32 characters maximum.

#### *Acknowledgement*

[b][][Set ID][][OK/NG][Data][x]

#### **26. Natural Mode (In Tile Mode) (Command: d j)**

To assign the Title Natural mode for Tiling function.

*Transmission*

[d][j][][Set ID][][Data][x]

[Data] 0: Natural Off

1: Natural On

ff: Read Status

#### *Acknowledgement*

[j][][Set ID][][OK/NG][Data][x]

#### <span id="page-21-0"></span>**27. Picture Mode (Command: d x)**

To adjust the picture mode.

*Transmission*

[d][x][][Set ID][][Data][x]

*Data Structure*

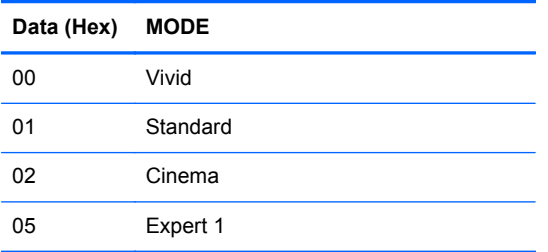

*Acknowledgement*

[x][][Set ID][][OK/NG][Data][x]

#### **28. Sound Mode (Command: d y )**

To adjust the Sound mode.

*Transmission*

[d][y][][Set ID][][Data][X]

*Data Structure*

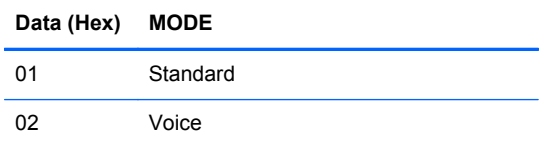

*Acknowledgement*

[y][][Set ID][][OK/NG][Data][x]

#### **29. Player Name (Command: v d )**

To fill the Player Name field for VOE.

#### <span id="page-22-0"></span>*Transmission*

[v][d][][Set ID][][Data][x]

[Data] A text string up to 64 characters long.

*Acknowledgement*

[d][][Set ID][][OK/NG][Data][x]

### **30. Operating time (Command: d l)**

To read the hours of operating time.

*Transmission*

[d][l][][Set ID][][Data][x]

[Data] Data is always FF (in Hex)

*Acknowledgement*

[l][][Set ID][][OK/NG][Data][x]

[Data] The data means used hours. (Hexadecimal code)

#### **31. Thermal value (Command: d n)**

To read the inside temperature.

*Transmission*

[d][n][][Set ID][][Data][x]

[Data] Data is always FF (in Hex)

*Acknowledgement*

<span id="page-23-0"></span>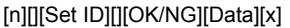

[Data] The data is 1 byte signed integer between –128 and 127.

### **32. LED fault Check (Command: d p)**

To check LED fault.

*Transmission*

[d][p][][Set ID][][Data][x]

[Data] Data is always FF (in Hex)

*Acknowledgement*

[p][][Set ID][][OK/NG][Data][x]

[Data] 0: LED Fault

1: LED OK

2: N/A(DPM/Power Off)

## **33. DHCP (VOE) (Command: v e)**

Set DHCP on or off for VOE.

*Transmission*

[v][e][][Set ID][][Data][x]

1: Enable

[Data] 0: Disable

*Acknowledgement*

[e][][Set ID][][OK/NG][Data][x]

#### <span id="page-24-0"></span>**34. Speaker (Command: d v)**

Turn the speaker on or off.

*Transmission*

[d][v][][Set ID][][Data][x]

[Data] 0: Off 1: On

*Acknowledgement*

[v][][Set ID][][OK/NG][Data][x]

## **35. Time (Command: f a)**

Set the current time.

*Transmission*

[f][a][][Set ID][][Year][][Month][][Day of Month][][Hour][][Minute][] [Daylight Saving Time][Cr]

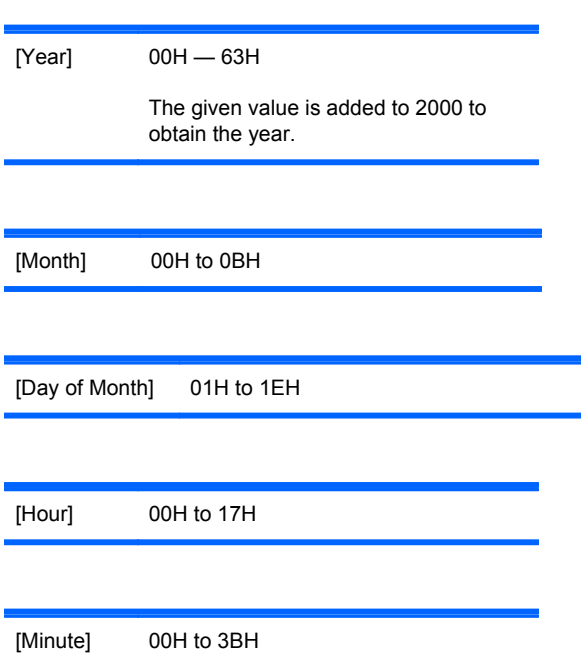

<span id="page-25-0"></span>[Daylight saving time] 0: Off 1: On

#### *Acknowledgement*

[a][][Set ID][][OK/NG][Year][Month][Day of Month][Hour][Minute] [Daylight Saving Time][x]

When reading data, FFH is inputted for all arguments. In other cases, all are treated as NG.

#### **36. On Timer (On/Off Timer) Time (Command: f d)**

Set On Timer.

*Transmission*

è.

[f][d][][Set ID][][Data1][][Data2][][Data3][][Data4][][Data5][Cr]

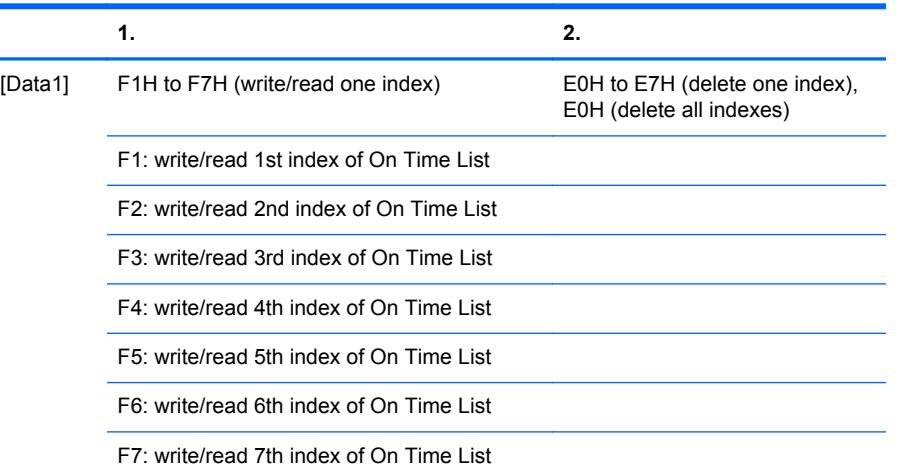

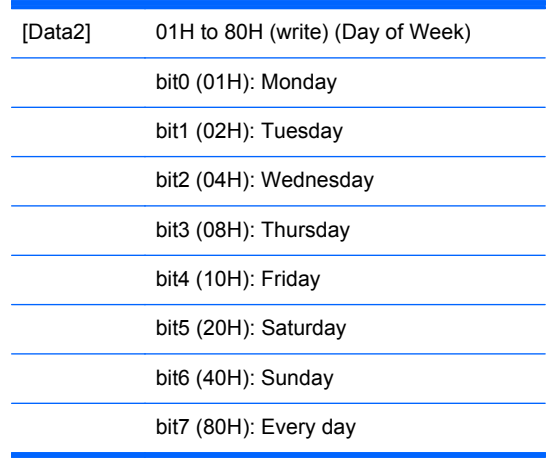

<span id="page-26-0"></span>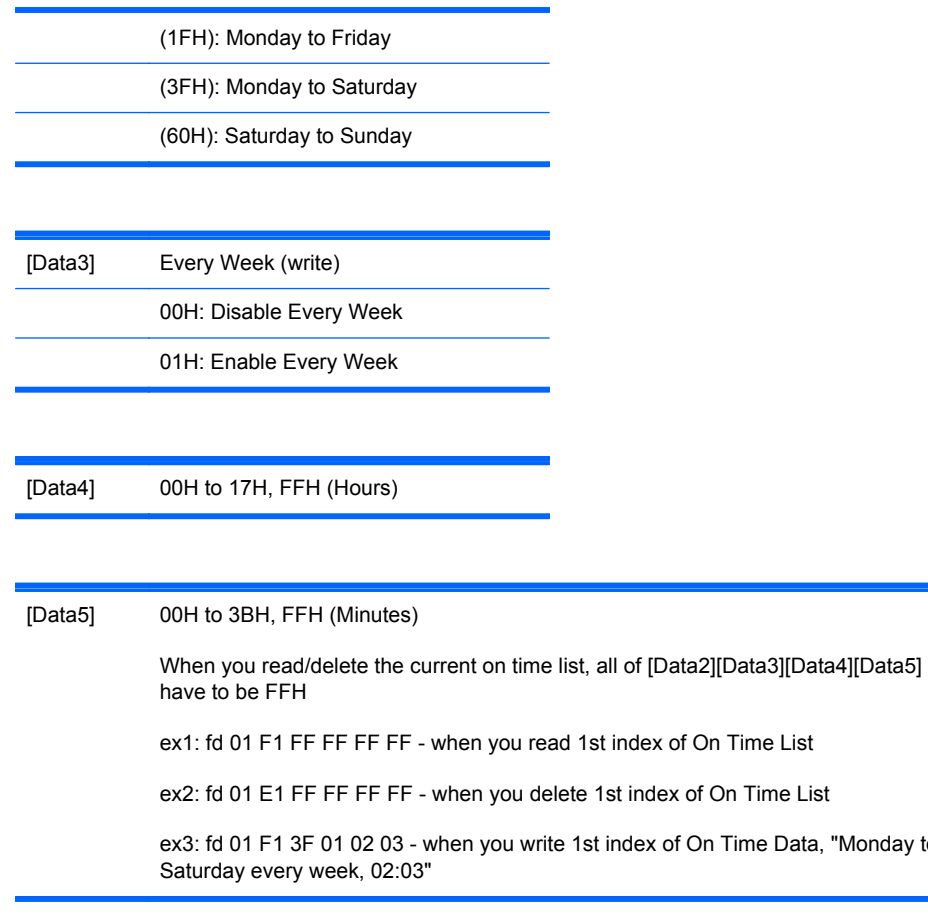

#### *Acknowledgement*

[d][][Set ID][][OK][Data1][Data2][Data3][Data4][Data5][x]

## **37. Off Timer (On/Off Timer) Time (Command: f e)**

Set Off Timer.

*Transmission*

[f][e][][Set ID][][Data1][][Data2][][Data3][][Data4][][Data5][Cr]

"Monday to

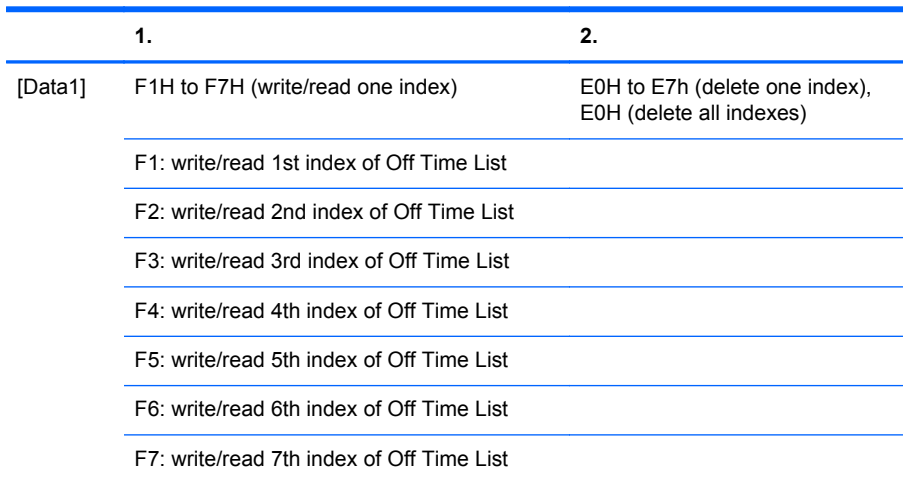

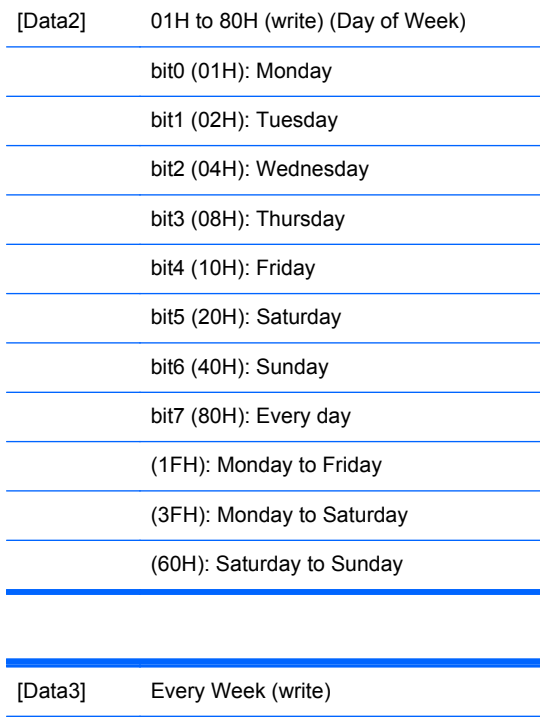

00H: Disable Every Week

01H: Enable Every Week

[Data4] 00H to 17H, FFH (Hours)

#### <span id="page-28-0"></span>[Data5] 00H to 3BH, FFH (Minutes)

When you read/delete the current off time list, all of [Data2][Data3][Data4][Data5] have to be FFH

ex1: fd 01 F1 FF FF FF FF - when you read 1st index of Off Time List

ex2: fd 01 E1 FF FF FF FF - when you delete 1st index of Off Time List

ex3: fd 01 F1 3F 01 02 03 - when you write 1st index of Off Time Data, "Monday to Saturday every week, 02:03"

#### *Acknowledgement*

[e][][Set ID][][OK][Data1][Data2][Data3][Data4][Data5][x]

#### **38. Scheduling Input select (Command: f u) (Main Picture Input)**

To select input source for scheduled On times.

*Transmission*

[f][u][][Set ID][][Data1][][Data2][Cr]

[Data1] F1h to F7h(write/read one index) F1: read 1st index of On Time Input F2: read 2nd index of On Time Input F3: read 3rd index of On Time Input F4: read 4th index of On Time Input

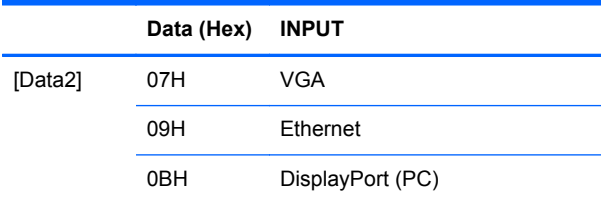

When you read/delete the current On Time Input, [Data2] needs to be 0xFF.

ex1: fu 01 F1 FF- when you read 1st index of On Time Input

ex2: fu 01 F3 07- when you write one On Time Input Data in to 3rd index, "RGB"

*Acknowledgement*

[u][][Set ID][][OK][Data1][Data2][x]

#### <span id="page-29-0"></span>**39. IP Address, VOE Setup (Command: v f)**

Set the IP address for VOE.

*Transmission*

[v][f][][Set ID][][Data][Cr]

[Data] A text string, of the form: "hhhhhh" where h is a hex digit.

*Acknowledgement*

[f][][Set ID][][OK/NG][Data][x]

## **40. Auto Detection (Command: f g)**

Set Auto Detection.

*Transmission*

[f][g][][Set ID][][Data][Cr]

[Data] 0: Off 1: On

*Acknowledgement*

[g][][Set ID][][OK/NG][Data][x]

#### **41. Power On Delay (Command: f h)**

Turn off or on the power-on-delay feature.

*Transmission*

[f][h][][Set ID][][Data][Cr]

<span id="page-30-0"></span>[Data] 0: Off

1: On

*Acknowledgement*

[h][][Set ID][][OK/NG][Data][x]

## **42. Language (Command: f i)**

Set the OSD language.

*Transmission*

[f][i][][Set ID][][Data][Cr]

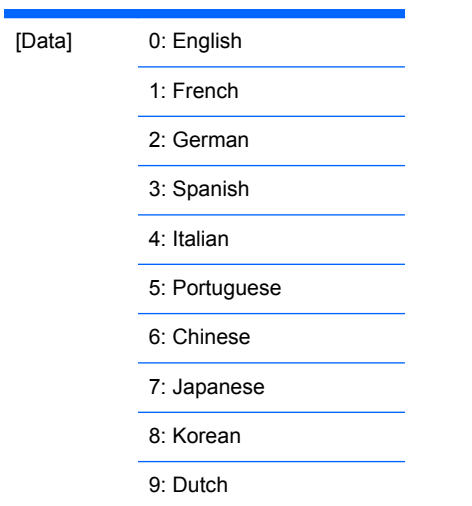

#### *Acknowledgement*

[i][][Set ID][][OK/NG][Data][x]

## **43. DPM Select (Command: f j)**

Set the DPM (Display Power Management) function.

*Transmission*

[f][j][][Set ID][][Data][Cr]

<span id="page-31-0"></span>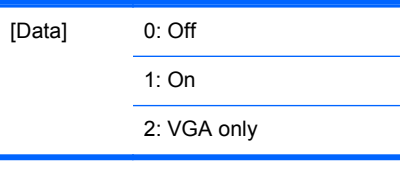

*Acknowledgement*

[j][][Set ID][][OK/NG][Data][x]

#### **44. Reset (Command: f k)**

Execute the Factory Reset function.

*Transmission*

[f][k][][Set ID][][Data][Cr]

[Data] 2: Factory Reset

*Acknowledgement*

[k][][Set ID][][OK/NG][Data][x]

## **45. Energy saving (Command: f I)**

To set the energy saving mode.

*Transmission*

[f][I][][Set ID][][Data][Cr]

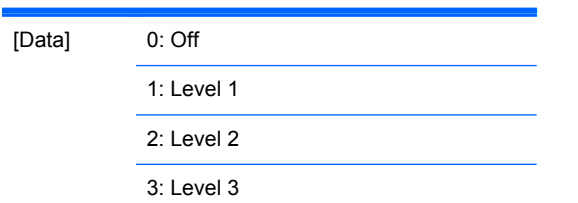

*Acknowledgement*

[I][][Set ID][][OK/NG][Data][x]

### <span id="page-32-0"></span>**46. Subnet mask, VOE Setup (Command: v g)**

To set the subnet mask for VOE.

*Transmission*

[v][g][][Set ID][][Data][Cr]

[Data] A text string, of the form: "hhhhhh" where h is a hex digit.

*Acknowledgement*

[g][][Set ID][][OK/NG][Data][x]

## **47. Serial no. Check (Command: f y)**

To read the serial numbers

*Transmission*

[f][y][][Set ID][][Data][Cr]

[Data] Data FF (to read the serial numbers)

*Acknowledgement*

[y][][Set ID][][OK/NG][Data1]to[Data13][x]

[Data] The data format is ASCII Code.

## **48. S/W Version (Command: f z)**

Check the software version.

*Transmission*

[f][z][][Set ID][][Data][Cr]

[Data] FFH: Read

<span id="page-33-0"></span>*Acknowledgement*

[z][][Set ID][][OK/NG][Data][x]

#### **49. IP Address, NSM setup (Command: v k)**

To set the IP Address for Network Sign Manager.

*Transmission*

[v][k][][Set ID][][Data][Cr]

[Data] A text string, of the form: "hhhhhh" where h is a hex digit.

*Acknowledgement*

[k][][Set ID][][OK/NG][Data][x]

#### **50. Mac Address, VOE Setup (Command: v h)**

To set the Mac address for VOE.

*Transmission*

[v][h][][Set ID][][Data][Cr]

[Data] A text string, of the form: "hhhhhhhhhhhh" where h is a hex digit.

*Acknowledgement*

[h][][Set ID][][OK/NG][Data][x]

#### **51. Check VOE availability (Command: v i)**

To check whether display is free or attached to a media player by VOE. When the display is attached, no configuration may be performed.

*Transmission*

[v][i][][Set ID][][Data][Cr]

<span id="page-34-0"></span>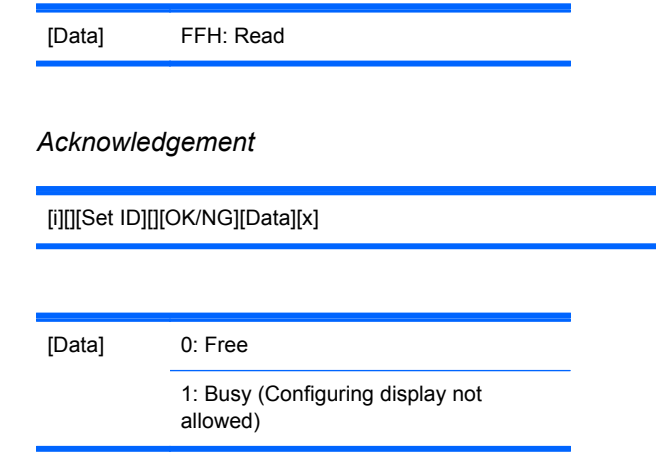

## **52. Mac Address, NSM setup (Command: v j)**

To set the Mac address for Network Sign Manager.

*Transmission*

[v][j][][Set ID][][Data][Cr]

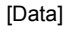

A text string, of the form: "hhhhhhhhhhhh" where h is a hex digit.

*Acknowledgement*

[j][][Set ID][][OK/NG][Data][x]